# **WEBINAIRE : Questions / Réponses sur la Bourse d'Emplois**

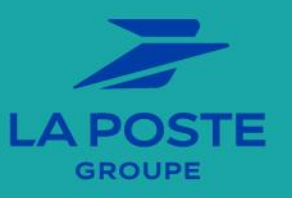

**25/01/2022**

### **SOMMAIRE**

#### **[1.Les habilitations](#page-2-0)**

[Les habilitations à m@rh](#page-3-0)

#### **[2.La demande d'autorisation de recrutement \(D.A.R\)](#page-6-0)**

[Validation des DAR](#page-7-0)

#### **3.Les offres**

[Création d'une offre à partir d'une DAR](#page-12-0) [Formulaire de création d'offres](#page-15-0) [Modèles d'offres](#page-18-0) [Suivi RH sur les offres : alertes](#page-20-0) [Gestion des offres](#page-21-0) [Pilotage des offres](#page-26-0) [Publication des offres](#page-28-0) [Rapports](#page-29-0) [Recherche d'offres](#page-30-0)

**2 Session de QR Bourse d'Emplois - 25/01/22**

#### **[4.Candidats/Candidatures](#page-32-0)**

[Connexion des candidats](#page-34-0) [Historique des candidatures](#page-35-0)

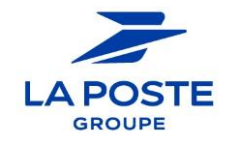

## <span id="page-2-0"></span>**1. Les habilitations**

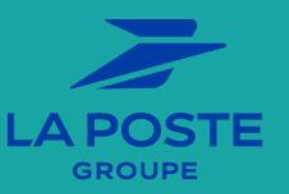

**3 Session de QR Bourse d'Emplois - 25/01/22**

## <span id="page-3-0"></span>**Les habilitations à m@rh**

#### **Question 1 :**

Nous avions des collaborateurs habilités en tant que Recruteur étendu ou Gestionnaire RH, comment a été faite la bascule de leurs droits sur M@RH ?

#### **Réponse :**

**La bascule des profils utilisateurs Back office de l'ancienne BE vers m@rh a été réalisée selon les consignes de chaque correspondant branche qui nous a communiqué les personnes à habiliter à m@rh en indiquant le profil souhaité et le périmètre pour chaque utilisateur.**

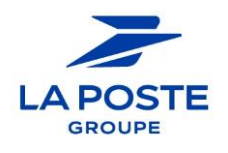

### **Les habilitations à m@rh Question 2 :**

Quelles sont les différences entre les habilitations Gestionnaire Offre et Manager –droits étendus ?

#### **Réponse :**

**Gestionnaire OFFRE (RH en charge des offres) : peut créer, publier, prolonger la publication, dépublier et archiver des offres. Il administre les questions sur offre et accède aux modèles** d'offres. Il peut être défini en suivi des DAR mais ne peut en créer. Il visualise les candidats **et accède aux bannettes. Il peut traiter les candidatures et a accès aux rapports.**

**Manager - droits étendus (manager gérant ses offres) : il accède au traitement des candidatures de ses offres mais ne gère pas les publications d'offre et administration des offres. Il peut être défini en suivi des DAR et offres mais ne peut pas en créer. Il peut rechercher des candidats et accéder aux dossiers candidats (fiche, document et historique des candidatures). Il n'accède pas aux rapports.**

**5 Session de QR Bourse d'Emplois - 25/01/22**

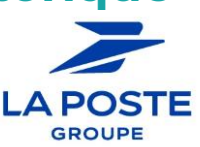

## **Les habilitations à m@rh**

#### **Question 3 :**

Comment peut-on voir le type d'habilitation d'un collaborateur ?

#### **Réponse:**

**Pour connaitre l'habilitation d'un collaborateur à m@rh, il faut vous rapprocher de votre correspondant branche ou créer une demande sur Plume au SFN.**

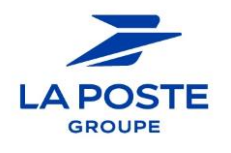

## <span id="page-6-0"></span>**2. La Demande d'Autorisation de Recrutement (D.A.R.)**

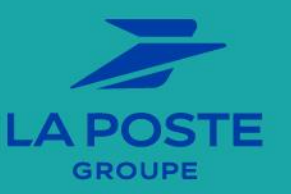

**7 Session de QR Bourse d'Emplois - 25/01/22**

#### <span id="page-7-0"></span>**Question 1 :**

Comment sont identifiés les valideurs pour la DAR ? Y-a-t-il une habilitation particulière à demander ?

#### **Réponse :**

**Chaque organisation et filière professionnelle identifie ses valideurs DAR. Il n'y a pas d'habilitation pour le valideur DAR, il va recevoir un mail et il pourra accéder à la demande de validation de DAR, il va visualiser le coupon de demande d'accord avec toutes les informations nécessaires à la prise de décision puis valide ou invalide.**

**Chaque utilisateur doit se rapprocher de son correspondant RH pour obtenir des informations complémentaires sur les valideurs de DAR dans sa branche.** 

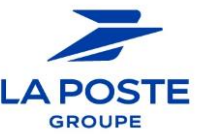

#### **Question 2 :**

C'est aux RH de saisir la demande d'autorisation de recrutement dans m@rh, puis validation du contrôle de gestion, puis validation du membre COMEX ?

#### **Réponse :**

**Le processus de validation de la DAR doit être défini par la branche et l'organisation.**

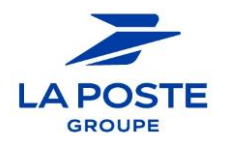

**9 Session de QR Bourse d'Emplois - 25/01/22**

#### **Question 3 :**

Au delà de l'utilisation "concrète" dans l'outil, pourrait-on avoir un schéma avec le rôle des acteurs au sein des différentes branches ? Comment cette DAR s'intègre dans les différents processus existants ? Exemple: qui peut être valideur?

#### **Réponse :**

- **Chaque branche est autonome pour partager le schéma avec le rôle des acteurs au sein des différentes entités et selon les filières professionnelles, voire selon les métiers.**
- **Processus de la DAR est expliqué dans le guide Back Office.**

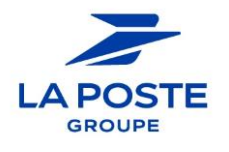

#### **Question 4 :**

Gestionnaire et valideur DAR doivent être différents dans m@rh, mais ce n'est pas bloquant lorsque l'on renseigne les noms?

#### **Réponse :**

**Les gestionnaires DAR sont présents dans la liste car ils disposent des droits associés à la gestion de la DAR. Les valideurs proviennent d'un carnet d'adresse renseignés par import et il est aussi possible d'ajouter un valideur. Il n'y a pas de blocage possible. Par exception, un gestionnaire DAR pourrait valider une demande dès lors qu'il aurait reçu l'accord hors outils (avec une PJ justificative).**

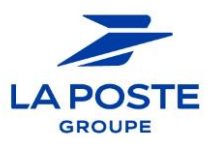

## <span id="page-11-0"></span>**3. Les offres**

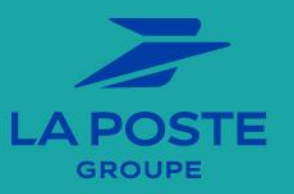

**12 Session de QR Bourse d'Emplois - 25/01/22**

## <span id="page-12-0"></span>**Création d'une offre à partir d'une DAR**

#### **Question 1 :**

Comment procéder si un modèle d'offre existe pour l'offre que nous voulons créer ?

#### **Réponse :**

**Il est recommandé d'utiliser le modèle existant et ne pas partir d'un formulaire vierge ce qui permet d'avoir une offre respectant mieux les préconisations du groupe. (Pour plus de détails, voir le guide utilisateur Back Office 2.2. Créer une offre / Créer une offre d'emploi interne (modèles d'offres)).**

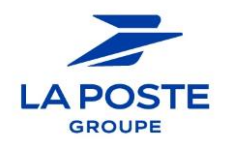

## **Création d'une offre à partir d'une DAR**

#### **Question 2 :**

Pourquoi je ne retrouve plus certains modèles d'offres que j'utilisais auparavant ?

#### **Réponse :**

**Un nettoyage a été effectué afin de supprimer les modèles non conformes aux préconisations et obsolètes. Si vous n'avez pas les droits pour créer un nouveau modèle, il est recommandé de remonter le besoin au correspondant RH de la branche afin que le modèle soit ajouté.**

**14 Session de QR Bourse d'Emplois - 25/01/22**

## **Création d'une offre à partir d'une DAR**

#### **Question 3 :**

Si la DAR n'est pas réalisée peut-on malgré tout créer et publier une offre ?

#### **Réponse :**

**Oui, il est possible de créer une offre et la publier lorsque le processus de contrôle de la création des offres a prévu une autre modalité de contrôle que la DAR.**

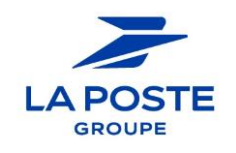

## <span id="page-15-0"></span>**Formulaire de création d'offre**

#### **Question 4 :**

Lorsque la DAR est créée, le champ de la référence de la DAR, est-il obligatoire sur le formulaire d'offre?

#### **Réponse :**

**Le champ « référence de la DAR » n'est pas un champ obligatoire. Mais il est recommandé d'ajouter la référence de la DAR permettant ainsi de mieux tracer le processus dans son ensemble.**

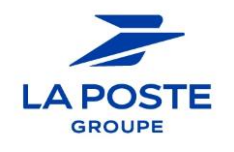

## **Formulaire de création d'offre**

#### **Question 5 :**

Comment fonctionne le champ "aide à la saisie" pour retrouver un code fonction filière/métier ?

#### **Réponse :**

**Il suffit de saisir le code de la fonction pour retrouver son intitulé.** 

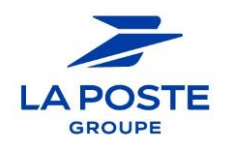

## **Formulaire de création d'offre**

#### **Question 6 :**

Peut-on insérer une vidéo ? Quel est le process ?

#### **Réponse :**

**Il est possible d'ajouter une vidéo à une offre. Pour insérer une vidéo, le fonctionnement existant dans l'ancienne BE n'a pas changé. Il existe un guide que l'on va mettre à disposition sur la teams du webinaire.** 

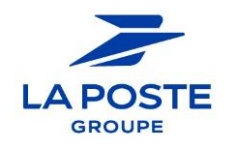

## <span id="page-18-0"></span>**Modèles d'offres**

#### **Question 7 :**

Avons-nous toujours accès à des modèles pour créer les offres ?

**Réponse :**

**Il est possible de créer de multiples modèles d'offres. Si un modèle est manquant, il sera toujours possible de le créer. Les profils habilités à créer des offres à partir des modèles sont les suivants :**

- **Responsables processus métier**
- **Gestionnaires RH**
- **Gestionnaires RH & DAR**
- **EMRG**
- **Formaposte**
- **19 Session de QR Bourse d'Emplois - 25/01/22**

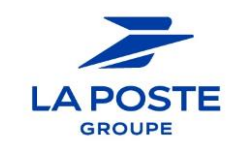

## **Modèles d'offres**

#### **Question 8 :**

En Outre mer nous prestons pour les 3 branches mais comme nous sommes identifiés Réseau nous n'avons pas accès aux modèles d'offres du Courrier /Cf cela va-t-il être corrigé?

#### **Réponse :**

**Nous avons créé une nouvelle entité locale BSCC sur laquelle les gestionnaires DOM et Corse concernés peuvent être rattachés afin d'accéder aux modèles d'offres de la BSCC. Veuillez formaliser les demandes complémentaires de périmètre via Plume en utilisant le formulaire de demande (et non pas incident).**

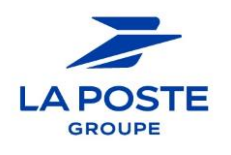

## <span id="page-20-0"></span>**Suivi RH sur offre : responsables**

#### **Question 9 :**

Quelle est la différence entre le responsable de l'offre et le « suivi par » ?

#### **Réponse :**

**Il ne peut y avoir qu'un seul responsable principal d'une offre. Plusieurs personnes peuvent être ajoutées en suivi par, ce qui signifie qu'elles sont responsables secondaires de l'offre. Pour ajouter une personne en suivi par, il faut que cette dernière ait dans son périmètre l'entité de l'offre.**

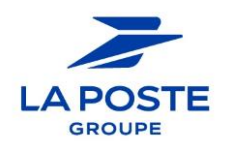

## <span id="page-21-0"></span>**Suivi RH sur offre : les alertes Question 10 :**

Est il possible d'avoir plusieurs personnes en récepteurs d'alerte e-mail sur les candidatures ?

#### **Réponse :**

**Oui les personnes définies en "suivi par" peuvent toutes être désignées en récepteurs d'alertes. Vous pouvez ajouter jusque 20 personnes en récepteurs d'alerte e-mail.** 

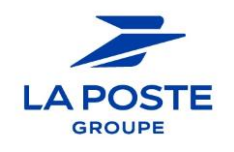

### **Gestion des offres Question 11 :**

Peut-on planifier une suspension d'offre ?

#### **Réponse :**

**Il est uniquement possible de planifier des dates de publication d'offres (début et fin). La suspension ne peut pas être planifiée.** 

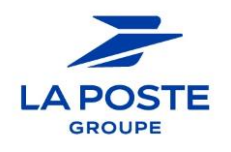

## **Gestion des offres**

#### **Question 12 :**

Est-il prévu d'archiver automatiquement les offres comme dans l'ancienne Bourse d'Emplois ?

#### **Réponse :**

**Oui. L'archivage automatique est une mesure exceptionnelle de finalisation du processus qui n'a pas été conduit jusqu'à son terme par le gestionnaire. Il est recommandé au gestionnaire de répondre à l'ensemble des candidatures puis de clôturer son offre et de l'archiver.**

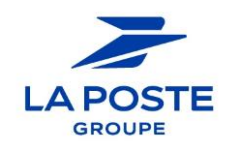

## **Gestion des offres**

### **Question 13 :**

Lors d'un archivage automatique de l'offre (après délai de 182 jours ou plus) , les candidatures non traitées sont réceptionnaires d'un mail précisant leur archivage. Cette fonctionnalité sera t-elle conservée ?

#### **Réponse :**

**Les candidats reçoivent un mail d'information de la clôture du processus de recrutement. Cette fonctionnalité est conservée mais, il ne faut pas oublier qu'il s'agit d'une mesure corrective d'un processus qui n'est pas allé à son terme.** 

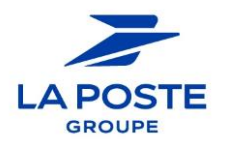

## **Gestion des offres Question 14 :**

Est-il possible d'ajouter plusieurs pièces-jointes à une offre ?

#### **Réponse :**

**Il n'est possible d'ajouter qu'une seule pièce-jointe sur offre. Si nécessaire, vous pouvez regrouper plusieurs documents et ainsi disposer d'une seule pièce-jointe.**

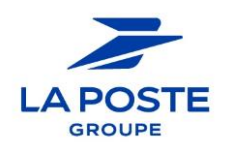

## <span id="page-26-0"></span>**Pilotage des offres**

#### **Question 15 :**

Il est possible d'exporter sous Excel l'onglet Offre/mes offres mais les chiffres des diverses rubriques (consultation, candidats…) ne sortent pas dans le fichier Excel. Serait-il possible de les avoir ?

#### **Réponse :**

**Ces informations se trouvent dans le rapport Excel + OF001-Liste des offres. Dans ce rapport, pour chacune des offres extraites, le nombre de consultations est donné dans la colonne 'Nombre de vues' et le nombre de candidatures est donné dans la colonne éponyme.**

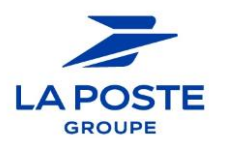

## **Pilotage des offres**

#### **Question 16:**

Lors du changement d'année les APC en ligne gardent le millésime de l'année n-1 (année de création) tant qu'un collaborateur n'est pas recruté pour combler le poste.

Est-ce qu'il pourrait être prévu une fonctionnalité qui permettrait de changer le millésime de la référence de l'offre? A ma connaissance à ce jour, seul dupliquer l'APC en question permet de le faire en effet un APC en ligne depuis un certain temps suscite moins d'attractivité.

#### **Réponse :**

**Il n'est pas souhaitable de pouvoir changer la référence d'une offre (quid si requête ?). Une offre doit avoir une durée de vie courte. Pour un nouveau recrutement il faut la dupliquer et en créer une nouvelle.**

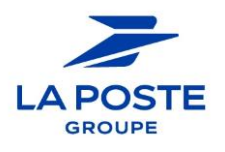

## <span id="page-28-0"></span>**Publication des offres**

**Question 17 :**

Où puis-je trouver la date de fin de publication d'une offre ?

#### **Réponse :**

**Les gestionnaires retrouvent la date de fin de publication d'une offre dans l'onglet publication de l'offre concernée. Les managers étendus n'ont pas accès à cet onglet car ils n'ont pas d'actions à réaliser sur l'offre. Si nécessaire, les gestionnaires doivent informer les managers de la date de fin de publication d'une offre.**

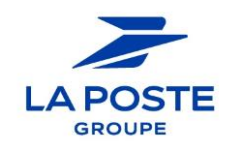

<span id="page-29-0"></span>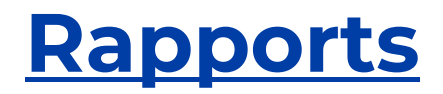

#### **Question 18 :**

Je ne retrouve plus certains rapports que j'utilisais auparavant, comment les retrouver ?

#### **Réponse :**

**Pour des raisons RGPD, plusieurs rapports ont été retirés. En cas de besoin de rapport complémentaire, le besoin doit être remonté à l'équipe mobilité interne de la DRH G.**

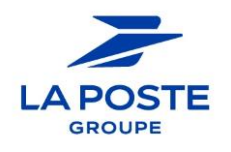

## <span id="page-30-0"></span>**Recherche d'offres**

#### **Question 19 :**

Je dois accéder à des offres remontant au-delà du <sup>1er</sup> janvier 2020, inaccessibles sur m@RH aujourd'hui. Comment faire ?

#### **Réponse :**

**Cette action n'étant pas accessible aux utilisateurs, il faut ouvrir une demande sur Plume au SFN.**

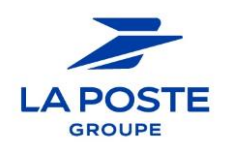

## **Recherche d'offres**

#### **Question 20 :**

Lorsque j'effectue une recherche d'offre avec des filtres, une fois que j'ai ouvert une offre et que je souhaite revenir à la liste des offres, les filtres se réinitialisent. Comment faire ?

#### **Réponse :**

**Afin de revenir à la liste des offres tout en conservant les filtres appliqués, il est nécessaire d'utiliser le fil d'ariane plutôt que le bouton « retour en arrière ».**

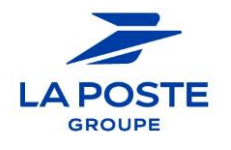

## <span id="page-32-0"></span>**4. Candidats / Candidatures**

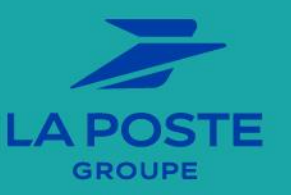

**33 Session de QR Bourse d'Emplois - 25/01/22**

## **Fiche candidat / Ma fiche mobilité Question 1 :**

Est ce le candidat qui indique qu'il est RQTH ? Ou est ce une donnée issue du SIRH ?

#### **Réponse :**

#### **C'est une information déclarative, faite par le candidat, comme auparavant.**

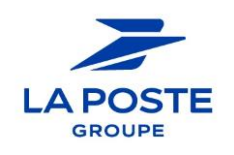

## <span id="page-34-0"></span>**Connexion des candidats Question 2 :**

Quelle est la procédure pour les candidats éloignés du service et qui n'ont pas accès à leur adresse professionnelle? jusqu'à présent ils pouvaient candidater depuis leur smartphone ou pc perso

#### **Réponse :**

**Via .com1. Ils peuvent aussi se rapprocher de leur RH selon leur situation particulière.**

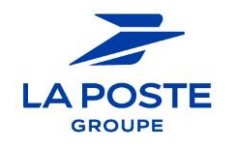

## <span id="page-35-0"></span>**Historique des candidatures Question 3 :**

Je ne retrouve pas toutes mes candidatures sur la nouvelle BE. Est-ce normal ?

#### **Réponse :**

**Sur la nouvelle BE, on retrouve l'historique de ses candidatures sur les offres publiées depuis le 1er janvier 2020 . Les candidatures sur offres publiées avant le 1er janvier 2020 n'ont pas été reprises.** 

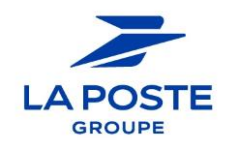

## **Document reader : pièces-jointes Question 4 :**

Pour un candidat qui a plusieurs candidatures, comment savoir quelles pièces jointes ont été utilisées pour chaque candidature ?

#### **Réponse :**

**Visualiser les pièces jointes dans le contexte candidatures (à partir d'une offre cliquer sur la candidature / puis cliquer sur Documents ou sur une fiche candidat cliquer sur "Pièces jointes" pour la candidature souhaitée) puis visualiser les différentes pièces-jointes. Les pièces-jointes liées aux candidatures ont une icône en "i" qui indique "pièce jointe candidature".** 

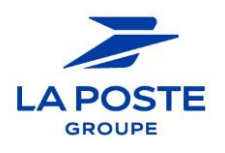

## **Correspondre avec les candidats Question 5 :**

Peut-on utiliser l'adresse email personnelle portée dans le CV pour correspondre avec le candidat ?

#### **Réponse :**

**Non. Dans le cadre du RGPD, le DPO nous demande expressément d'utiliser l'adresse mail professionnelle pour correspondre avec les candidats.**

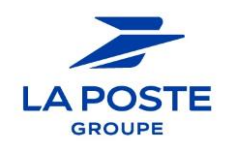

## **Correspondre avec les candidats Question 6 :**

Comment faire un retour si le candidat n 'est pas retenu? Utiliser la lettre type préenregistrée ?

#### **Réponse :**

**Il faut utiliser les actions de réponse négative existant dans m@rh avec la possibilité de personnaliser la réponse.**

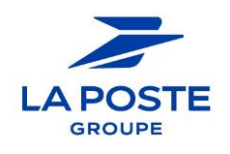

## **Correspondre avec les candidats Question 7 :**

Quelles sont les actions envoyant un mail aux candidats qui sont différés et pourquoi un délai différé d'une heure ?

#### **Réponse :**

**Toutes les actions envoyant un mail aux candidats sont différées d'une heure. C'est un délai de sécurité donné au gestionnaire pour éviter une erreur de manipulation.**

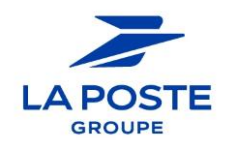

### **Correspondre avec les candidats Question 8 :**

Comment faire passer des tests de pré-sélection à des personnes en arrêt maladie comme l'utilisation de l'adresse email personnelle n'est pas autorisée ?

#### **Réponse :**

**Ces personnes peuvent se connecter à .COM1 avec leur adresse professionnelle depuis leur domicile.** 

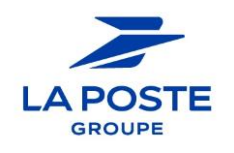

## **Correspondre avec les candidats Question 9 :**

Comment faire si je ne connais pas mon adresse email professionnel ?

#### **Réponse :**

**Une demande de création ou de rappel doit être réalisée sur Plume au SFN.**

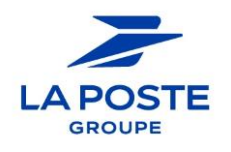

## **Statut des candidatures**

#### **Question 10 :**

Peut on changer le statut d'une candidature sans envoyer de mail au candidat ?

#### **Réponse :**

**Oui certaines actions ou événements (exemple : shortlist ; présélection sur cv ou dossier) mettent à jour le statut candidature sans envoi de mail au candidat.**

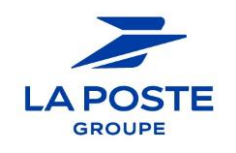

## **Transmission à l'opérationnel Question 11 :**

Est ce que l'action « transmission à l'opérationnel" correspond à l'action existant sur l'ancienne Bourse d'Emplois "Transmettre au recruteur" ?

#### **Réponse :**

**Oui. L'action transmission opérationnel correspond à l'ancienne action Transmission recruteur. L'action transmission opérationnel ajoute l'événement candidature « transmission opérationnel » et le statut candidature « transmis opérationnel».**

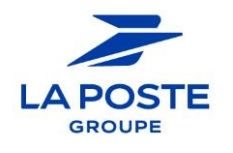

## **Transmission à l'opérationnel Question 12 :**

La demande d'avis du manager sur la candidature, est-elle facultative ou obligatoire ?

#### **Réponse :**

**Ce n'est pas obligatoire mais c'est le processus La Poste qu'il est recommandé d'appliquer.**

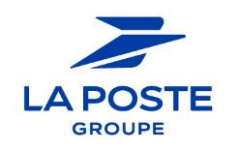

## **Compte-rendus d'entretiens Question 13 :**

Quand je traite les candidatures reçues et pour les envoyer au recruteurs, je passe par l'action « transmettre à l'opérationnel ». A quoi correspond la tuile « envoyé recruteur » ?

#### **Réponse :**

**La tuile « Envoyé recruteur » que vous visualisez est associée à l'action « Demande retour entretien manager recruteur ». Lorsque vous activez cette action pour une candidature c'est dans cette tuile qu'elle apparaîtra. Cette action envoie une demande de compte-rendu d'entretien au recruteur qu'il reçoit sous forme de coupon à compléter (pour plus de détails, voir le guide Back Office « Demander un compte-rendu d'entretien » dans la rubrique candidat).**

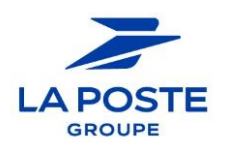

## **Compte-rendus d'entretiens Question 14 :**

Tous les RH ont-ils accès aux CR d'entretiens ? Les candidats sont-ils informés du traçage dans l'outil des CR d'entretiens ?

#### **Réponse :**

**Les profils RH qui accèdent aux CR d'entretiens sont les profils suivants :** 

- **EMRG**
- **Gestionnaire RH et DAR,**
- **Gestionnaire RH**
- **Responsable processus métier.**

**Les candidats ne sont pas informés des CR d'entretiens.**

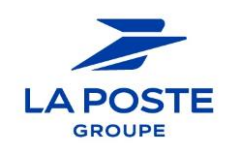

## **Compte-rendus d'entretiens Question 15 :**

Est-il possible d'ajouter manuellement un CR d'entretiens dans m@rh ?

#### **Réponse :**

**Les CR sont générés automatiquement dans l'application une fois qu'ils sont complétés par le recruteur (après envoi de l'action Demande retour entretien manager). Il n'est pas possible d'ajouter manuellement un autre type de CR d'entretiens.**

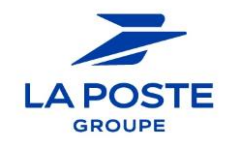

## **Bannettes**

### **Question 16 :**

Nous avons des collaborateurs qui voient les bannettes et d'autres non alors qu'ils étaient tous avec les droits de « recruteur étendu « dans l'ancienne Bourse d'Emplois . Pourquoi ?

#### **Réponse :**

**Les profils accédants aux bannettes sont les EMRG, gestionnaires RH et DAR, gestionnaire RH et responsable processus métier. Le manager étendu n'accède pas aux bannettes.**

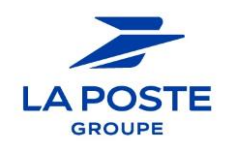

## **Bannettes**

#### **Question 17 :**

Pouvons- nous créer des bannettes avec les agents validés en vivier locaux (niveau DEX) ?

#### **Réponse :**

**Les profils accédant aux bannettes peuvent enregistrer des agents dans des bannettes et dénommées celles-ci selon leurs besoins.**

**Néanmoins, il sera nécessaire de définir une règle de gestion de ces bannettes .**

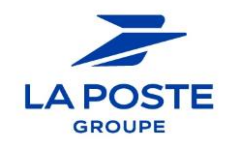

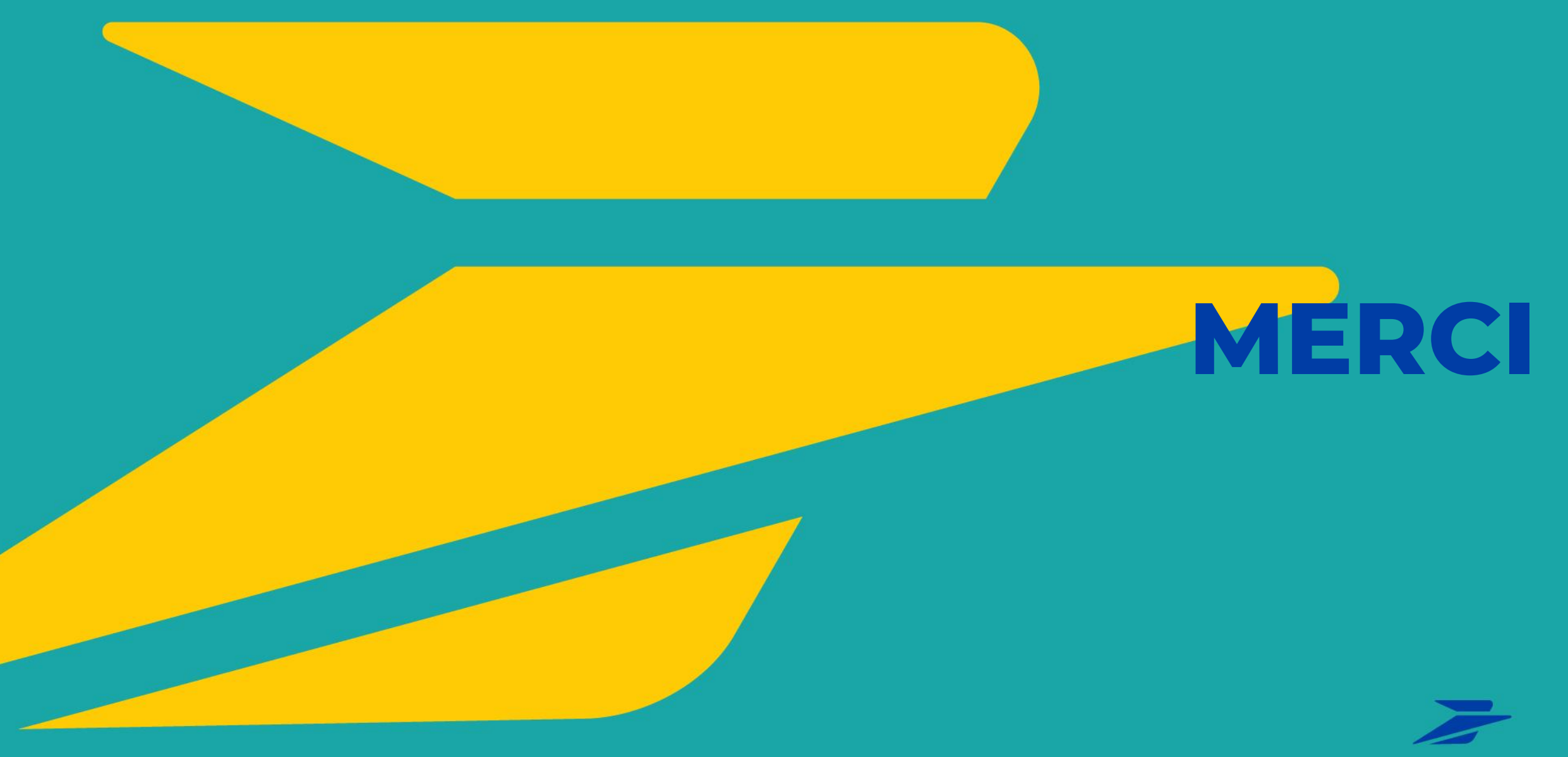

**LA POSTE GROUPE**